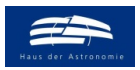

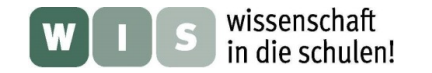

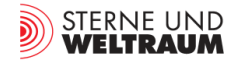

### **Mit einer Astro-App Sternspuren besser verstehen**

In Ergänzung zum "Abendhimmel" und "Morgenhimmel" in der Rubrik "Aktuelles am Himmel: Der Himmel im Überblick" und zum Sternspurbild auf S. 50/51 (TWAN-Bild) in der Zeitschrift "Sterne und Weltraum" 5/2021, WIS-ID: 1571284, Zielgruppe: Mittelstufe bis Oberstufe

Olaf Fischer und Thomas Müller

Der urzeitliche Mensch sah den Himmel noch als etwas in Bewegung Befindliches. Heute wissen wir, dass sich der Himmel scheinbar dreht, weil sich die Erde mit uns unter ihm hindurchdreht. Die Gestirne scheinen sich dabei auf Bögen oder Kreisen zu bewegen. Mittels einer Dauerbelichtung (z. B. 30 min wie in Abb. 1) kann man diese scheinbare tägliche Bewegung aufzeichnen und erhält Sternspuren. Im Fokus des WIS-Beitrags steht die Astro-App "Sternspuren" [https://www.haus-der-astrono](https://www.haus-der-astronomie.de/vis/astroapps)**[mie.de/vis/astroapps](https://www.haus-der-astronomie.de/vis/astroapps)**, die den Lauf der Gestirne am Himmel visualisiert und so erfahrbar macht, wie Sternspuren (auf Fotos) entstehen.

<span id="page-0-0"></span>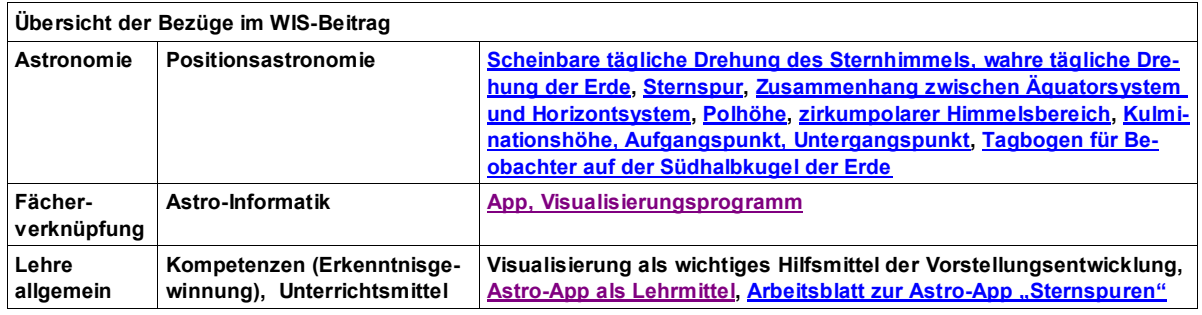

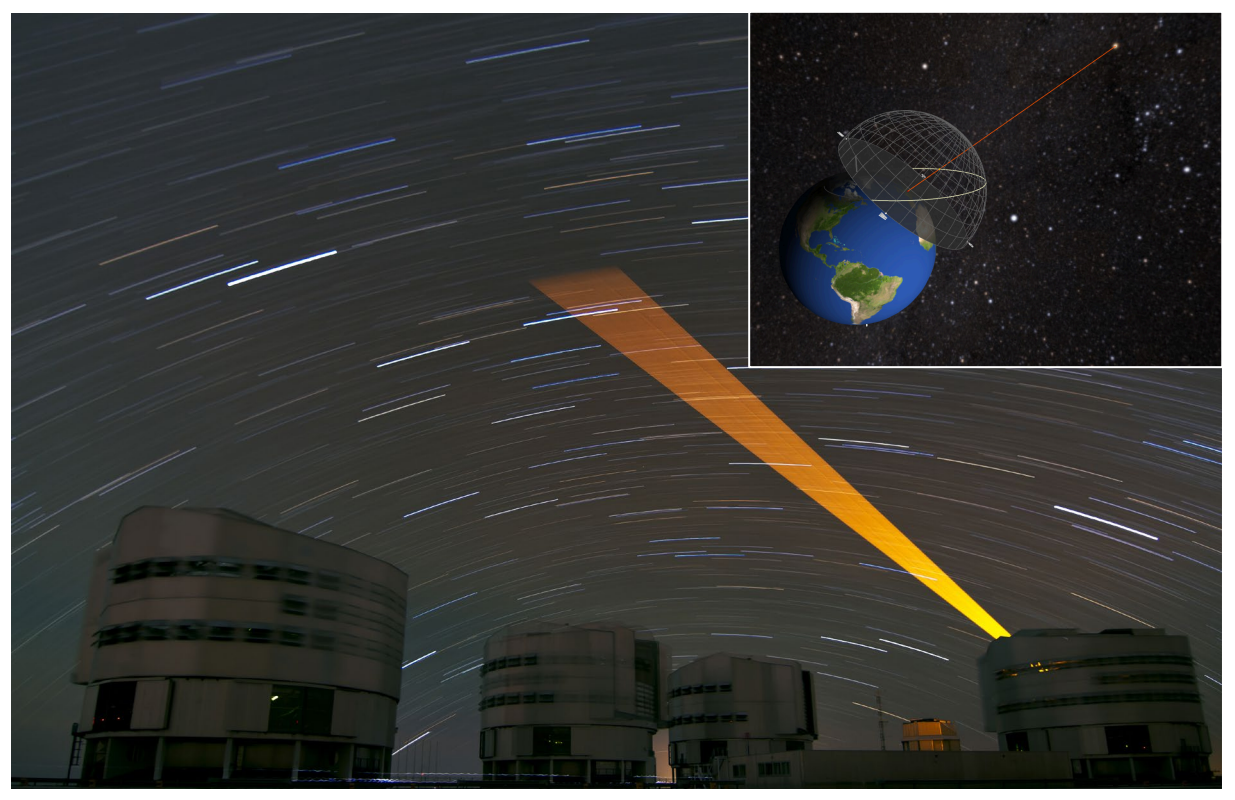

**Abbildung 1: Sternspuren (30 min-Aufnahme) Observatorium auf dem Paranal in Chile (VLT), aufgenommen am 20.8.2012. in Richtung Norden. Während der Aufnahme hat sich auch der Laserleitstrahl, der mit dem Teleskop in der Kuppel ganz rechts nachgeführt wird, mit dem Himmel gedreht. ©: By ESO/J. Girard - http://www.eso. org/public/images/potw1234a/, CC BY 3.0[, https://commons.wikimedia.org/w/index.php?curid=20751085.](https://commons.wikimedia.org/w/index.php?curid=20751085)** 

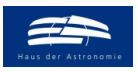

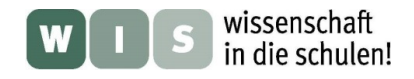

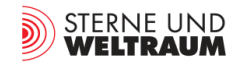

### <span id="page-1-2"></span>Arbeitsblatt zur Astro-App "Sternspuren"

**<https://www.haus-der-astronomie.de/vis/astroapps>**

### **1.) Kennenlernphase: Was ist sichtbar und einstellbar? Eine strukturierte Einführung Mache dich vertraut mit der App!**

- **Sternhimmel:** Zur Anschauung gebracht wird die Erde vor einem Teil des Sternhimmels. Die vertikale Größe des Sternhimmelsausschnitts kann durch den Schieberegler "Sichtfeld" eingestellt werden (10°-120°). Der gewünschte Sternhimmelsausschnitt (vermutlich der mit dem Stern, dessen Spur verfolgt werden soll) kann mittels der Maus bei gedrückter linker Maustaste angefahren werden. Man kann so jeden Punkt auf der scheinbaren Himmelskugel anfahren. Im Beispiel ist ein in der Vertikale 60° großer Bereich des Winterhimmels (mit dem gut erkennbaren Sternbild Orion) zu sehen.
- **Beobachtungsort:** Der Beobachtungort wird entweder über seine geografischen Koordinaten (in Dezimalschreibweise) oder direkt ausgewählt. Im gezeigten Beispiel ist es Heidelberg.
- **Stern:** Der Stern, dessen scheinbare tägliche Bahn (in der Fotografie als Sternspur bezeichnet) verfolgt werden soll, wird anhand seiner Äquatorkoordinaten Rektaszension und Deklination (in Dezimalschreibweise) bzw. aus einer vorgegebenen und mittels Datenbanksuche (Simbad) erweiterbaren Sternliste ausgewählt. Im dargestellten Beispiel wurde der Stern Beteigeuze (linker Schulterstern des Orion) ausgewählt.
- **Erde:** Ausgehend vom ausgesuchten Beobachtungsort (hier Heidelberg) wird eine Verbindungslinie zum ausgewählten Stern (hier zu Beteigeuze) in Rot dargestellt. In Richtung dieser Linie kann man auf der Erde stehend ein Stern sehen (wenn die Erde nicht im Weg ist).
- **Koordinatensystem:** Um die Sichtlinie mit der Himmelshalbkugel über dem Beobachter (Horizonthemisphäre) in Beziehung zu setzen, braucht man deren Veranschaulichung. Um die Richtung zum Stern exakt festzulegen, muss man mit sphärischen Koordinaten arbeiten. Die Horizonthemisphäre kann in der App mit einem Koordinatengitter entweder des **Horizontsystems** oder des **Äquatorsystems** versehen werden. Im Beispiel ist es das Horizontsystem.
- <span id="page-1-1"></span>• **Ort der Betrachtung - Blick auf das Koordinatensystem:** Mittels der Auswahl 'geostationär' oder Teleskop-Sicht' kann man einstellen, ob man "von außen" (mit den Augen eines geostationären Satelliten) oder "von innen" (aus Sicht des Beobachters am eingestellten Beobachtungsort) auf die Himmelshalbkugel und die Verbindungslinie zum ausgesuchten Stern schaut.
- <span id="page-1-0"></span>• **Beobachtungszeitpunkt:** Die **scheinbare tägliche Drehung des Sternhimmels** ergibt sich **als Folge der wahren täglichen Drehung der Erde**. Die Startansicht hängt ab vom einzustellenden Datum. Der Verlauf kann mittels eines Schiebereglers für die Uhrzeit (UTC, d. h. MEZ-1h) gesteuert werden. Im Beispiel sieht man die Einstellung für den 5.3.2021, 21:39 Uhr.

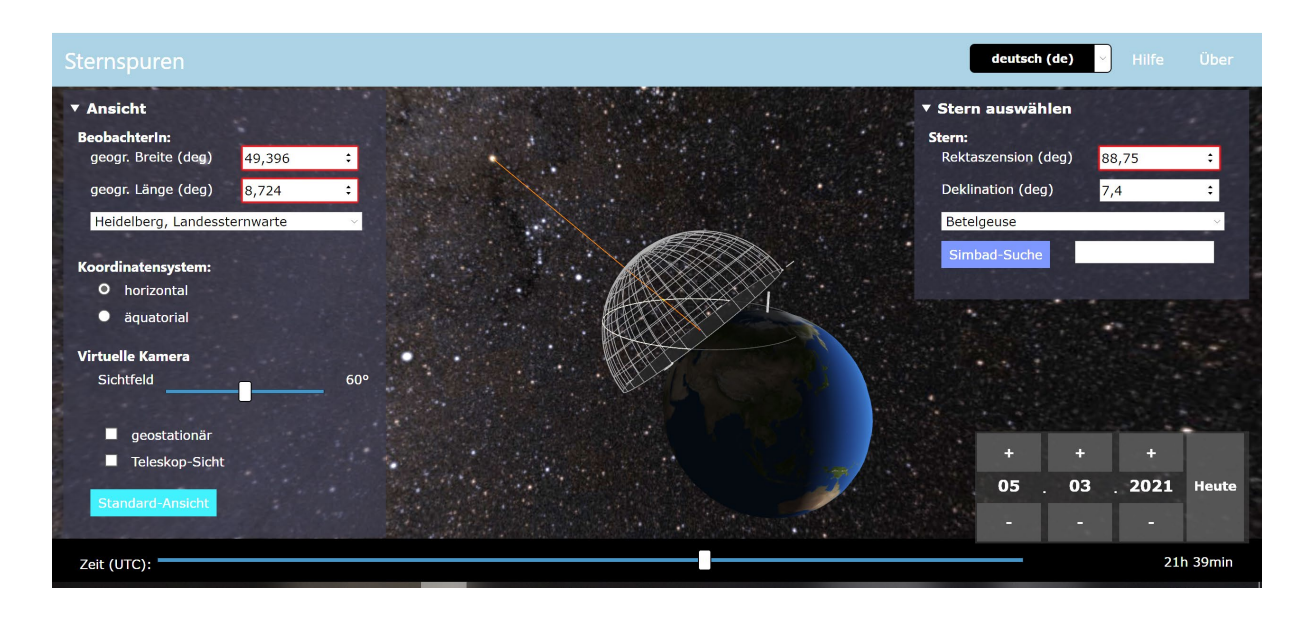

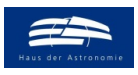

wissenschaft in die schulen!

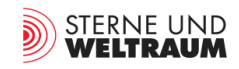

#### *[zurück zum Anfang](#page-0-0)*

• **Virtuelle Kamera:** Die virtuelle Kamera liefert den Anblick von Sternhimmel und Horizonthemisphäre entweder "von außen" (geostationär) oder "von innen" (Teleskop-Ansicht). Nur im geostationären Modus kann die Kamera **mit Hilfe der Maus** bewegt werden. Bei gedrückter linker Maustaste kann man die Kamera um die Erde herum bewegen und diese samt Horizonthemisphäre aus jeder gewünschten Richtung vor dem entsprechenden Sternhimmelshintergrund betrachten. Bei gedrückter rechter Maustaste verschiebt man die Kamera senkrecht zur Sichtrichtung und kann so die Ansicht auf die Erde samt der Horizonthemisphäre vor dem diesmal festgehaltenen Sternhim-

Schließlich kann man mit Hilfe des Scrollrads der Maus den Abstand der Kamera zur Erde und der Horizonthemisphäre und damit deren angezeigten Größen verändern.

<span id="page-2-0"></span>• **Die Strichspur:** Die Entstehung der Strichspur kann auf zweierlei Art gezeigt werden: 1. kann man durch Betätigung des "Zeitschiebers" die Rotation der Erde vor dem fixen Sternhimmelshintergrund (nicht geostationär) zeigen und sieht, wie die Sichtlinie zum Stern (also der Stern) über die Horizonthemisphäre wandert (und so eine Spur erzeugt). 2. Bei Aktivierung des geostationären Modus scheint die Erde still zu stehen und der Sternhimmel bewegt sich (scheinbar) mit der Zeit und mit ihm die Sichtlinie zum Stern, was wiederum zu einer Spur führt.

### **2.) Eine Reise um die halbe Welt auf der Nordhalbkugel der Erde: Polarstern und zirkumpolarer Bereich**

melsausschnitt etwas verändern.

- **I.** Zeige, dass die Blickrichtung, die ein irdischer Beobachter zum Polarstern hat, unabhängig vom Beobachtungsort nahezu parallel zur Erdachse liegt! Nutze dazu denn Anblick "von außen", den ein geostationärer Satellit hat. Was stellst du fest, wenn du dabei die Breitengrade und die Längengrade änderst?
- II. Betrachte nun den Polarstern "von innen", also von der Horizontebene aus (hier als Teleskopsicht bezeichnet). Verenge das Sichtfeld auf 10° und betrachte nun Polaris bei laufender Zeit (Schieberegler unten). Welchen Winkeldurchmesser hat die scheinbare tägliche Bahn (die Sternspur) von Polaris? Schätze den Wert mit Hilfe der angezeigten Koordinatenlinien.
- <span id="page-2-1"></span>**III.** Suche verschiedene Orte auf (z. B. Heidelberg, Oslo ( $\varphi \approx 60^\circ N$ ,  $\lambda \approx 11^\circ O$ ) und Athen ( $\varphi \approx 38^\circ N$ , λ≈24°O)) und bestimme in der Teleskopansicht jeweils die **Polhöhe**, d. h. die Höhe des Mittelpunkts der scheinbaren täglichen Bahn des Polarsterns (des Himmelsnordpols) über dem Nordpunkt des Horizonts! Was stellst du fest?

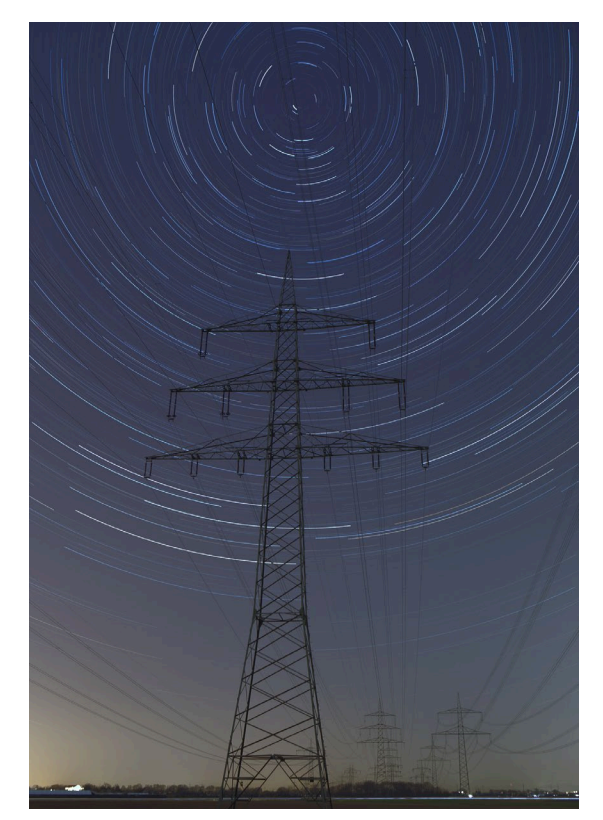

**Sternspuraufnahme (Belichtungen: 59 mal 120 s) in Nordrichtung (samt Himmelsnordpol), aufgenommen bei Plankstadt in Baden-Württemberg am 17.3.2016. ©: Jannis, CC BY-SA 2.0, [https://commons.wikime](https://commons.wikimedia.org/w/index.php?curid=62171353)[dia.org/w/index.php?curid=62171353.](https://commons.wikimedia.org/w/index.php?curid=62171353)**

<span id="page-2-2"></span>**IV.** Gib nun auf Grundlage der Polhöhe den Deklinationswert an, der den **zirkumpolaren Himmelsbereich** für Heidelberg, Oslo und Athen begrenzt. (Ein Stern mit diesem Deklinationswert erreicht in Nordrichtung den mathematischen Horizont.) Teste dein Ergebnis mit Hilfe der App!

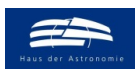

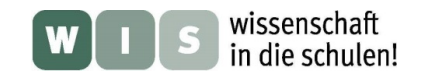

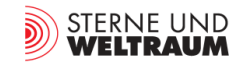

### <span id="page-3-0"></span>**3.) Eine Reise um die halbe Welt auf der Nordhalbkugel der Erde: Aufgang – Kulmination – Untergang von Sternen**

- **I.** Untersuche, wie sich die Auf- und Untergangspunkte sowie die Kulminationshöhe eines ausgewählten Sterns im Laufe eines Jahres verhalten! Formuliere dein Ergebnis!
- **II.** Bestimme die Kulminationshöhe des Sterns Sirius für Heidelberg, Oslo und Athen! Versuche, einen mathematischen Zusammenhang zwischen der Kulminationshöhe  $h_{\text{Kulm}}$ , der geografischen Breite *φ* des Beobachtungsortes und die Deklination  $\delta$  zu formulieren!

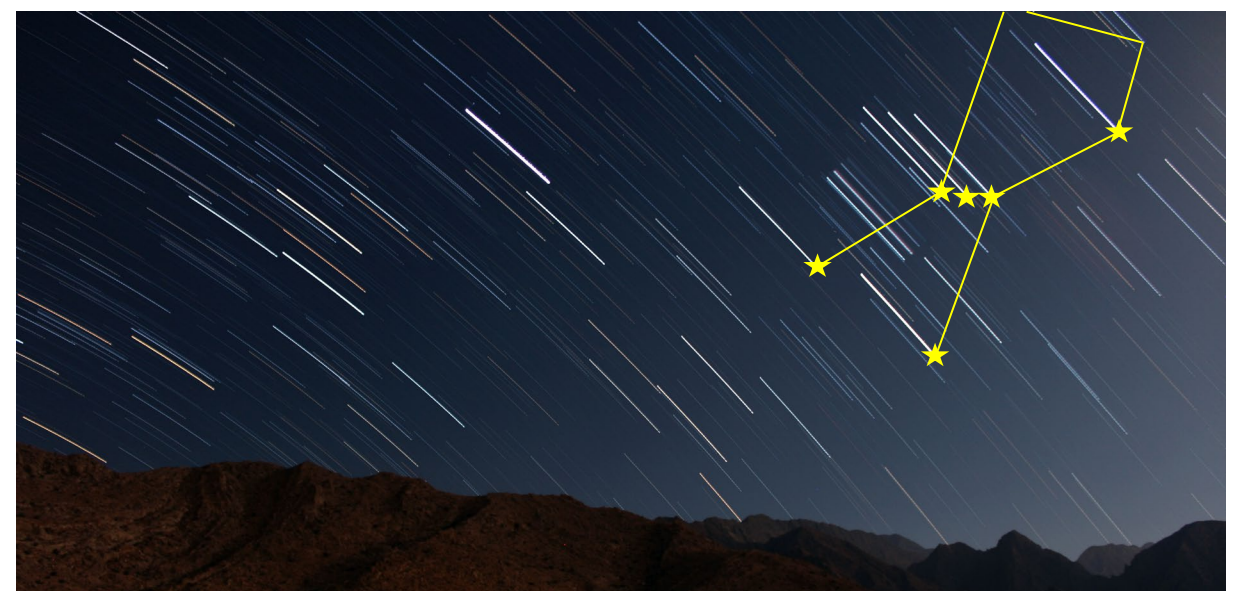

**Sternspuraufnahme des Himmels über dem Westhorizont, aufgenommen am 27.2.2015 im Bergland des Iran. ©: By ahmadreza sajadi ahmadreza\_sajadi - [http://unsplash.com/photos/55xd\\_uiUYEEImageGallery,](http://unsplash.com/photos/55xd_uiUYEEImageGallery) CC0, [https://commons.wikimedia.org/w/index.php?curid=58802331.](https://commons.wikimedia.org/w/index.php?curid=58802331) Der Aufnahme wurde die Strichdarstellung des Sternbilds Orion überlagert.**

### **4.) Eine Reise auf die Südhalbkugel der Erde:**

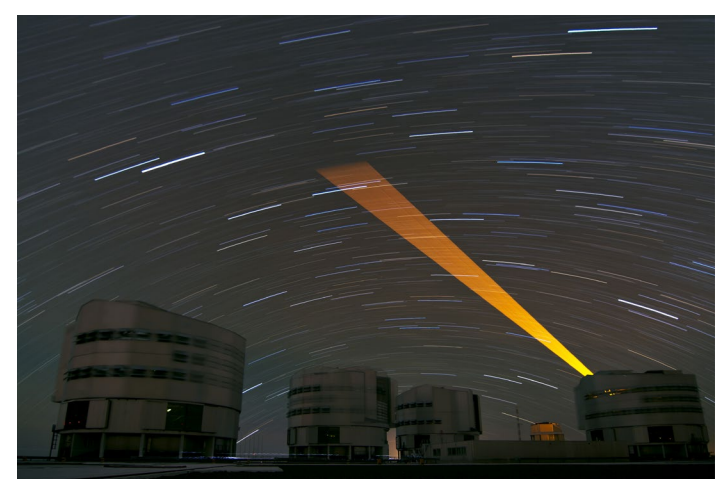

**Sternspuren (30 min-Aufnahme) Observatorium auf dem Paranal in Chile (VLT), aufgenommen am 20.8.2012. in Richtung Norden. ©: By ESO/J. Girard - [http://www.eso.org/public/images/potw1234a/,](http://www.eso.org/public/images/potw1234a/)  CC BY 3.0, [https://commons.wikimedia.org/w/index.php?curid=](https://commons.wikimedia.org/w/index.php?curid=%2020751085)  [20751085](https://commons.wikimedia.org/w/index.php?curid=%2020751085) .**

### *[zurück zum Anfang](#page-0-0)*

<span id="page-3-1"></span>Suche den Ort des Observatorium auf dem Paranal (φ≈24,5°S, λ≈70,5°W) in Chile auf. **Von der Südhalbkugel der Erde** aus hat man nicht mehr den Blick auf den Himmelsnordpol, dafür aber auf den Himmelssüdpol. Entsprechend kulminieren die Gestirne auf der Südhalbkugel auch nicht im Süden, sondern im Norden. Überprüfe dies zunächst mit Hilfe der App "Sternspuren"!

Vergleiche nun die Bewegungsrichtung der Sterne bei ihrer Kulmination in Bezug zur Horizontebene (von rechts nach links oder von links nach rechts) auf der Nordhalbkugel mit derjenigen auf der Südhalbkugel! Formuliere dein Ergebnis!

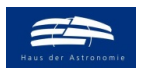

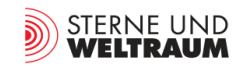

### Ergebnisse zu den Aufgaben mit der Astro-App "Sternspuren"

### **2.) Eine Reise um die halbe Welt auf der Nordhalbkugel der Erde: Polarstern und zirkumpolarer Bereich**

**I.** Die Blickrichtung zum Polarstern (der nahezu am Himmelsnordpol steht) ist unabhängig vom Beobachtungsort (und der Beobachtungszeit) immer nahezu parallel zur Erdachse ausgerichtet.

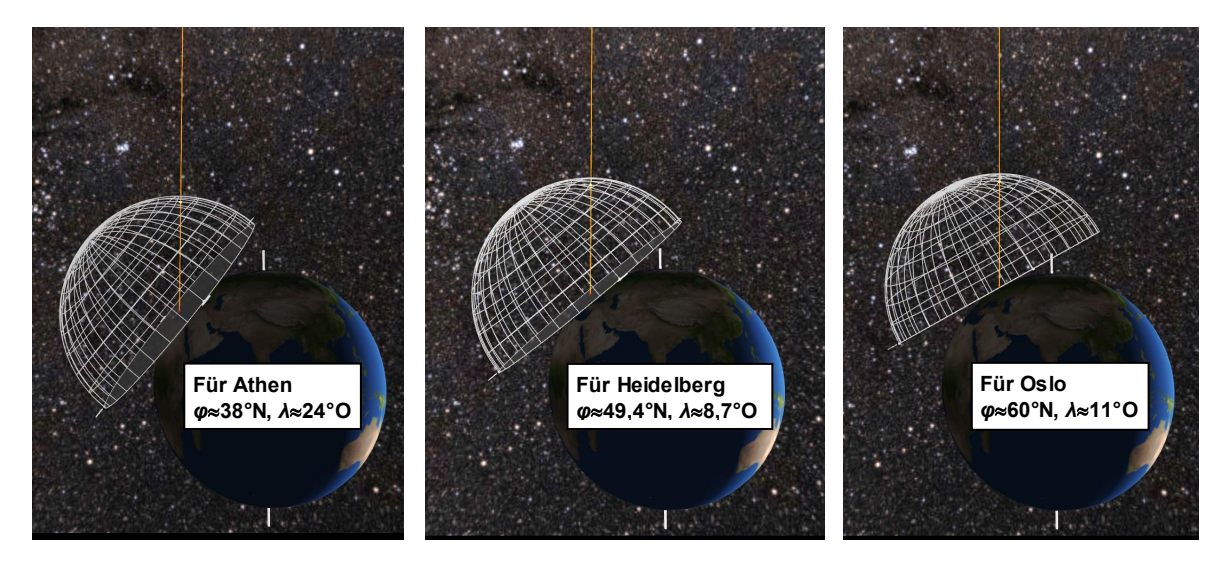

**II.** Die scheinbare tägliche Bahn (die Sternspur) des Polarsterns hat einen Winkeldurchmesser von ca. (10/6)°≈1,67°. Der Winkelabstand zum Himmelsnordpol (dem Mittelpunkt des Kreises) beträgt danach also etwa 0,8°. (Genau sind es rund 0,7°.))

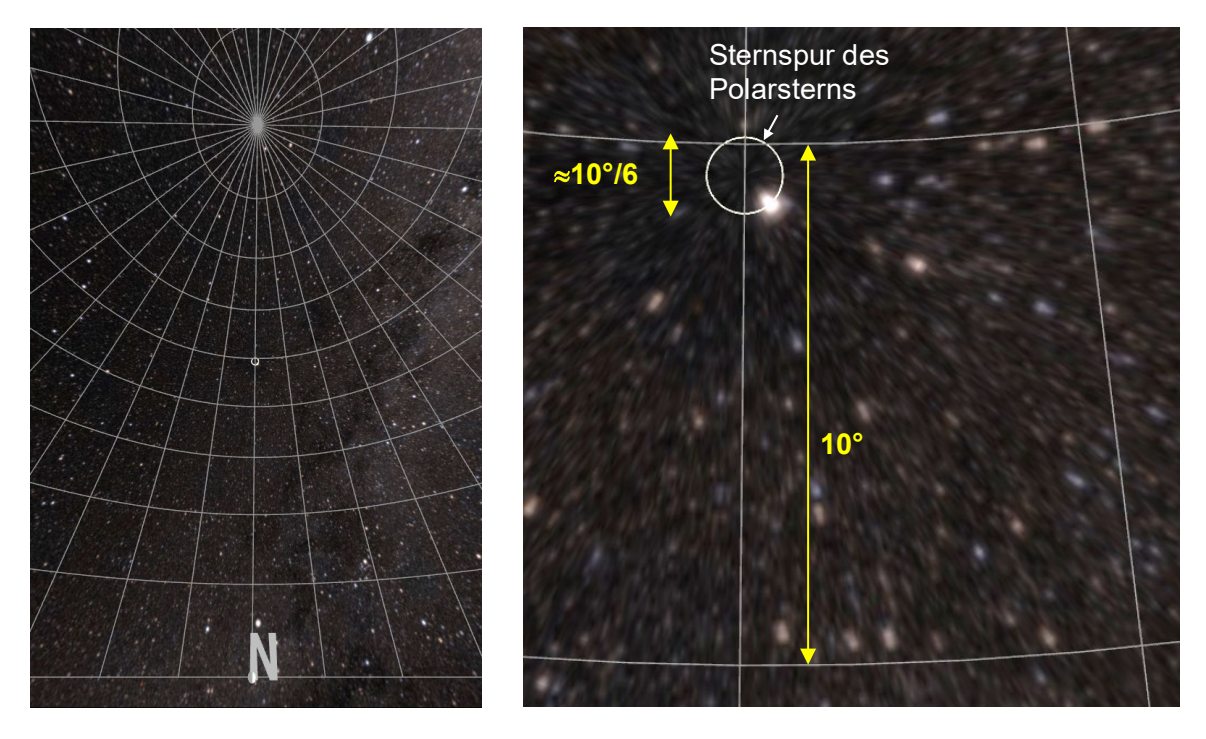

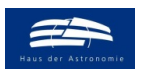

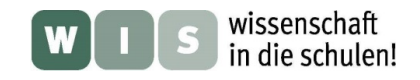

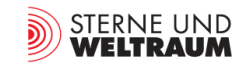

**III.** Die Höhe des Himmelsnordpols (HNP) beträgt für Heidelberg (φ≈49,4°N) h<sub>HNP</sub>≈49,5°, für Oslo (φ≈60°N) *h*HNP≈60° und für Athen (φ≈38°N) *h*HNP≈38°.

Die Polhöhe  $h_{HNP}$  entspricht also der geografischen Breite und es gilt:  $h_{HNP} = \varphi$ .

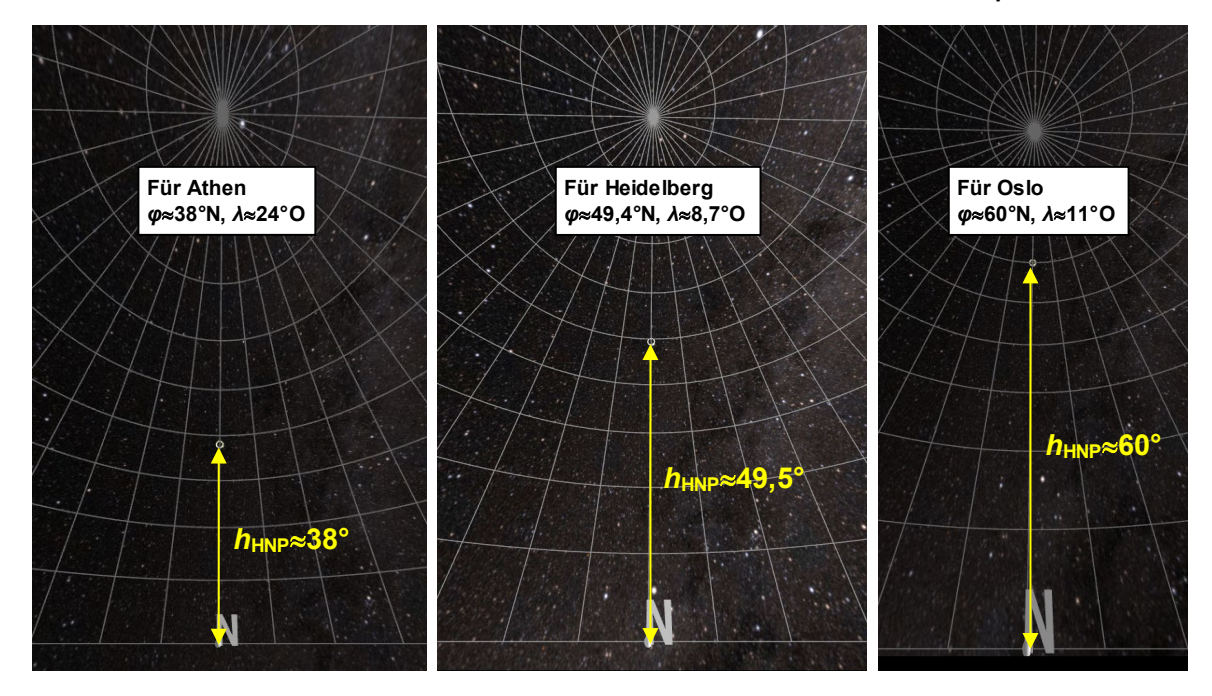

**IV.** Der Deklinationwert δzirkumpolar, welcher den zirkumpolaren Himmelsbereich begrenzt, berechnet sich wie folgt:

## $\delta$ zirkumpolar = 90° -  $h_{HNP}$ .

Für Heidelberg z. B. erhält man so  $\delta$ zirkumpolar = 90° - 49,4° = 40,6°. Die Sternspur eines Sterns mit  $\delta = 40,6^{\circ}$  berührt gerade den ma-

thematischen Horizont (siehe rechts und unten).

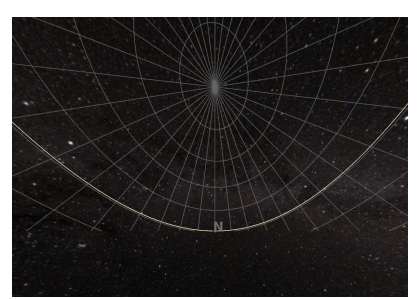

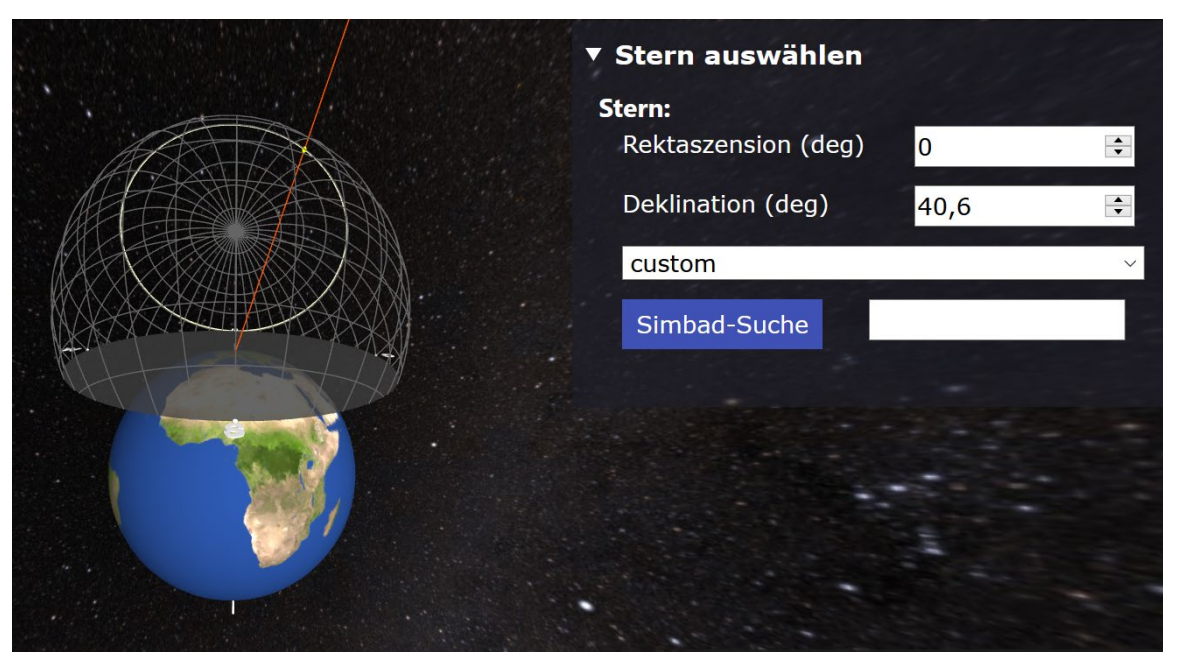

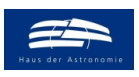

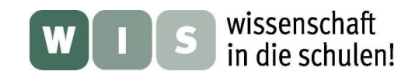

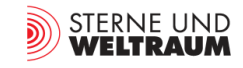

### **3.) Eine Reise um die halbe Welt auf der Nordhalbkugel der Erde: Aufgang – Kulmination – Untergang von Sternen**

**I.** Die Auf- und Untergangspunkte eines Fixsterns sind für einen Beobachtungsort **immer die gleichen**. Für Heidelberg z. B. hat der Aufgangspunkt des Sterns Beteigeuze einen Azimutwert von ca. 78° (wenn der Nordpunkt bei 0° Azimut liegt und in Uhrzeigerrichtung gemessen wird). Der Untergangspunkt hat einen Azimutwert von ca. 282°.

Heidelberg, 20.3.2021, 20 Uhr

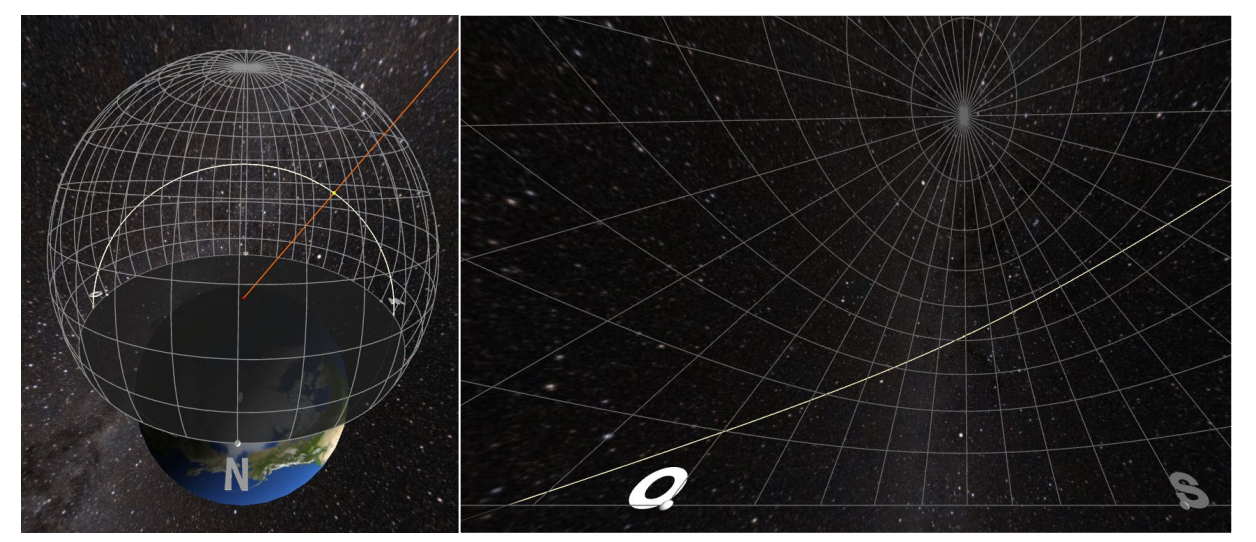

Heidelberg, 20.6.2021, 20 Uhr

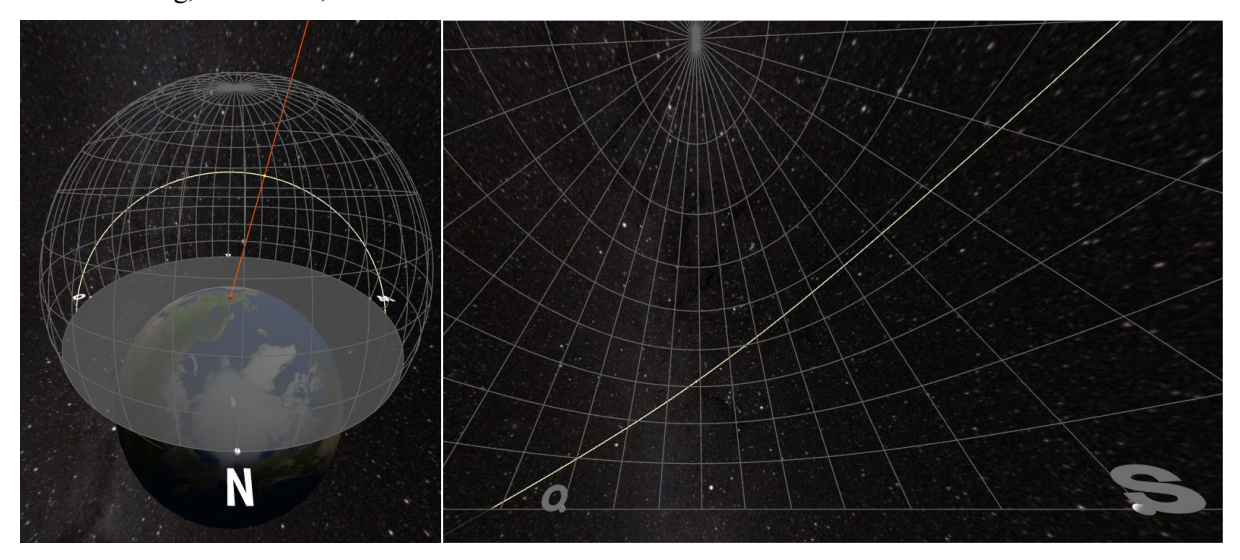

Auch die Kulminationshöhe (Höhe in Südrichtung) eines ausgewählten Fixsterns bleibt konstant.

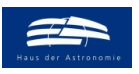

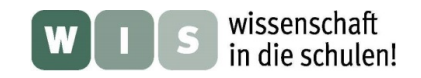

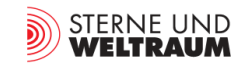

**II.** Die Kulminationshöhen des Sterns Sirius (<sup>δ</sup> ≈ -17°) betragen für Heidelberg *h*Kulmination≈24°, für Oslo *h*Kulmination≈13° und für Athen *h*Kulmination≈35°.

Zwischen der Kulminationshöhe *h*Kulm, der geografischen Breite *φ* des Beobachtungsortes und der Deklination  $\delta$  besteht folgender Zusammenhang:

# *h***Kulmination** = 90° -  $\varphi$  +  $\delta$ .

Athen:  $h_{\text{Kulmination}} = 90^{\circ} - 38^{\circ} + (-17^{\circ}) = 35^{\circ}$ , Heidelberg:  $h_{\text{Kulmination}} = 90^{\circ} - 49^{\circ} + (-17^{\circ}) = 24^{\circ}$ , Oslo:  $h_{\text{Kulmination}} = 90^{\circ} - 60^{\circ} + (-17^{\circ}) = 13^{\circ}.$ 

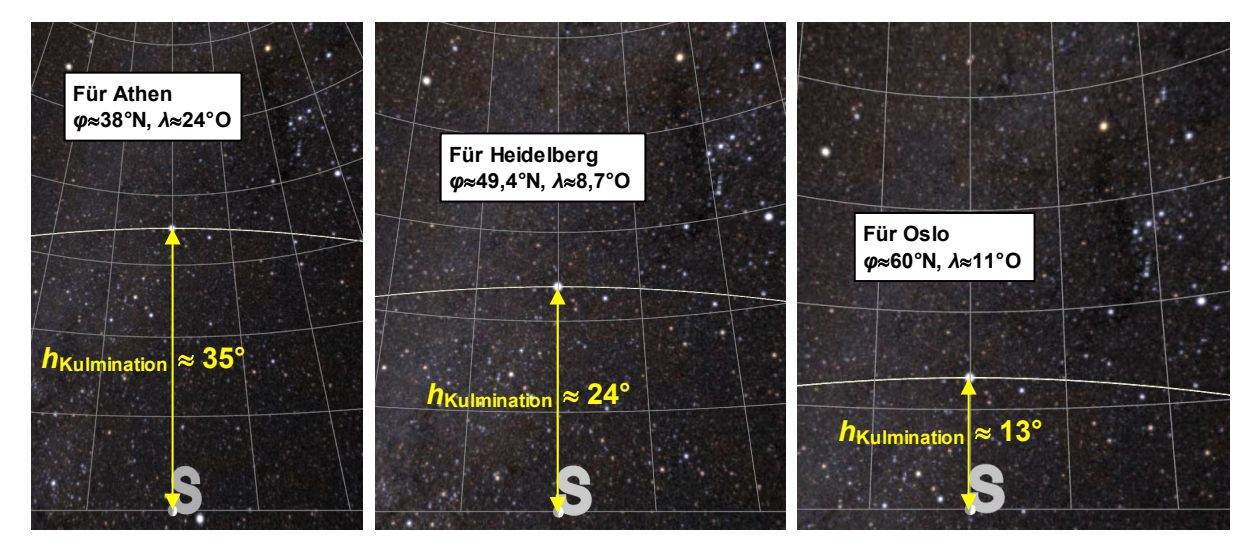

### **4.) Eine Reise auf die Südhalbkugel der Erde**

Von der Südhalbkugel der Erde gesehen (z. B. auf dem Paranal in Chile ( $\varphi \approx 24.5^\circ$ S, Bild rechts) kulminieren die Gestirne nicht im Süden (wie man es auf der Nordhalbkugel beobachtet), sondern im Norden.

Umgekehrt ist auch die Richtung der scheinbare Bewegung Sterne in Bezug zur Horizontebene. Während sie sich auf der Nordhalbkugel über dem Südhorizont von links nach rechts laufen, bewegen sie sich auf der Südhalbkugel von rechts nach links über den Nordhorizont.

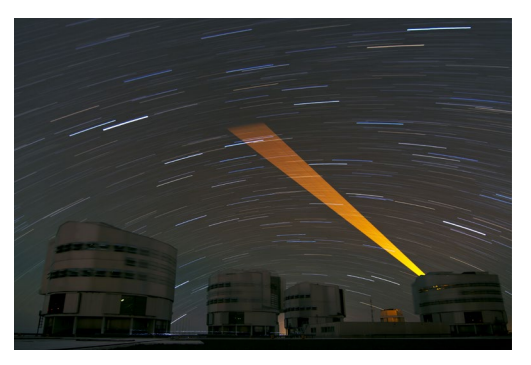

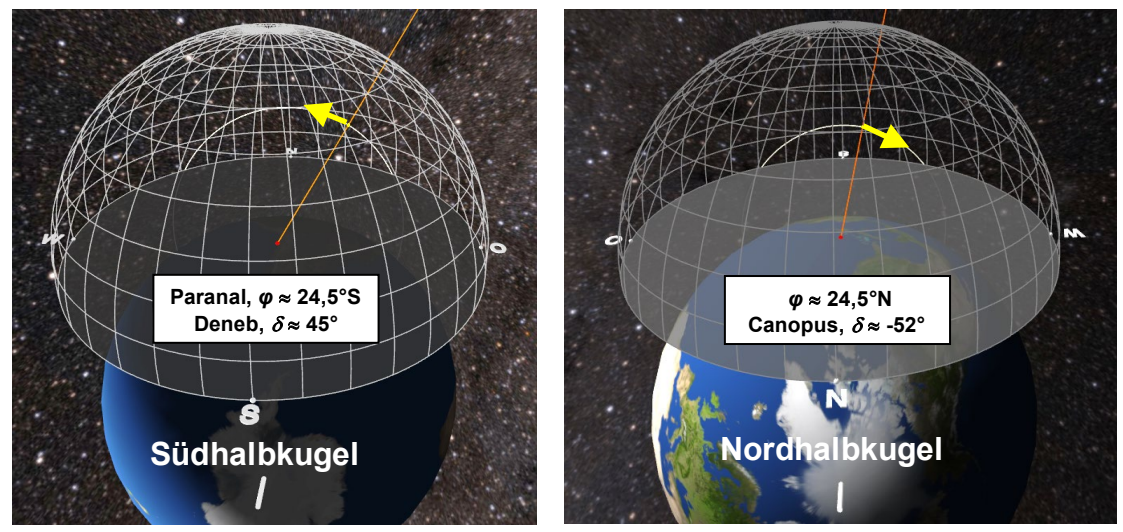